# **Oracle Academic Initiative**

# **Oracle9i Introduction to SQL**

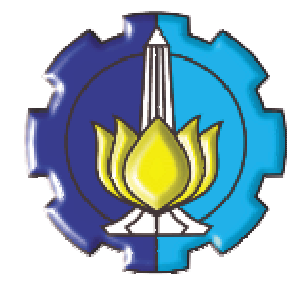

**Oleh:**

**Tessy Badriyah, SKom.MT**

**Politeknik Elektronika Negeri Surabaya Institut Teknologi Sepuluh Nopember Surabaya**

#### **BAB 9 : Manipulasi Data**

#### **9.1. Sasaran**

- Memahami Statement DML (Data Manipulation Language)
- Menyisipkan baris ke dalam table
- Merubah baris dalam table
- Menghapus baris dari table
- Mengontrol transaksi

#### **9.2. Data Manipulation Language**

Data Manipulation Language (DML) adalah suatu statement yang dijalankan pada saat kita memerlukan :

- penambahan baris baru pada table
- memodifikasi baris yang ada pada table
- menghapus baris yang ada pada table
- DML Statement identik dengan operasi INSERT, MODIFY dan DELETE.

Istilah Transaksi mengandung pengertian kumpulan Statement DML yang membentuk suatu fungsi tertentu.

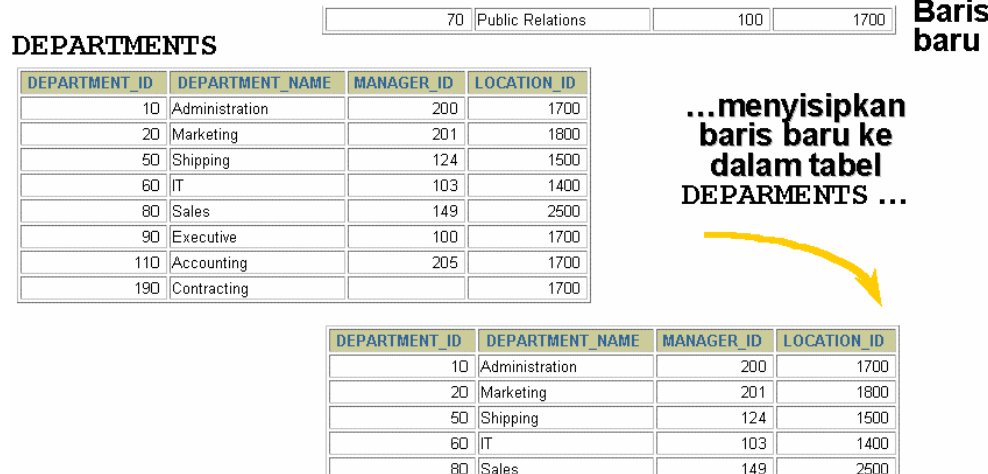

#### 90 Executive  $\overline{100}$ 205 110 Accounting 190 Contracting 70 Public Relations  $100$

#### **9.3. Menambahkan Baris Baru ke dalam Tabel**

Menambahkan baris baru ke dalam table menggunakan perintah INSERT.

INSERT INTO *table [(column [, column …] ) ]*

VALUES *(value [, value…] );*

```
INSERT INTO departments (department id, department name,
                        manager id, location id)
            (70, 'Public Relations', 100, 1700);
VALUES
 row created.
```
1700

 $1700$ 

1700

 $1700$ 

#### **9.4. Menambahkan Baris dengan Nilai NULL**

Kolom yang tidak disebutkan dalam perintah INSERT INTO secara otomatis akan diisi dengan nilai NULL.

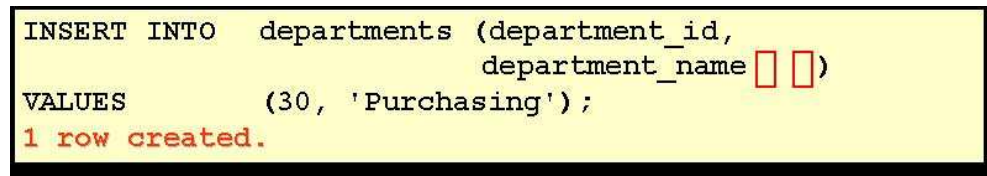

Atau secara eksplisit memasukkan nilai NULL ke suatu kolom :

**INSERT INTO** departments **VALUES**  $(100,$  'Finance', NULL, NULL) ; 1 row created.

#### **9.5. Menambahkan Nilai Khusus**

Fungsi SYSDATE menyimpan waktu dan tanggal saat ini.

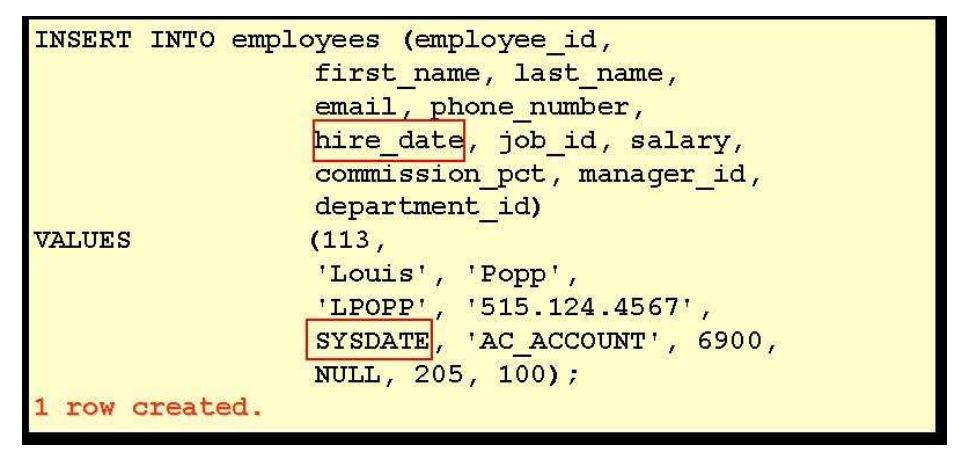

#### **9.6. Menambahkan Nilai Tanggal Spesifik**

Untuk menambahkan data yang memiliki tipe data tanggal dengan format yang spesifik :

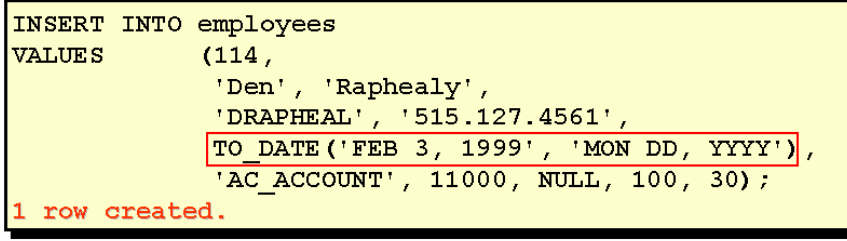

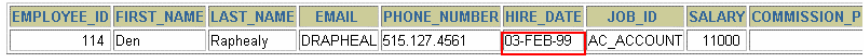

#### **9.7. Pembuatan Script**

Dapat juga digunakan variabel substitusi dengan & ke dalam INSERT :

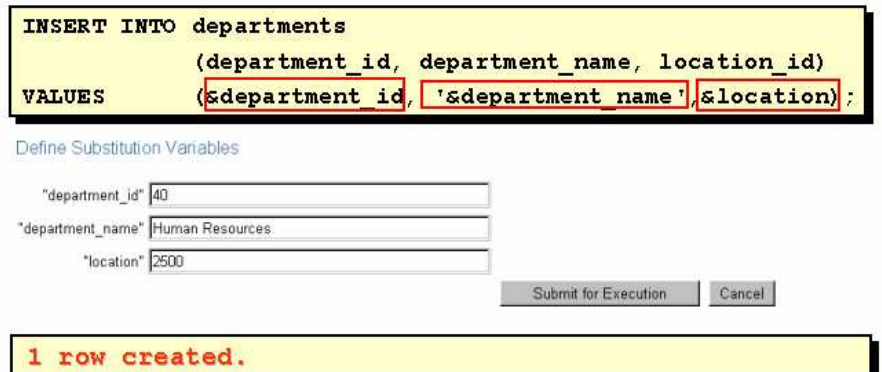

#### **9.8. Mengkopi Baris dari Tabel yang lain**

Perintah INSERT juga bisa digunakan untuk mengkopi baris data yang berasal dari table yang lain. Berikut ini membuat tabel sales\_reps dari tabel employees :

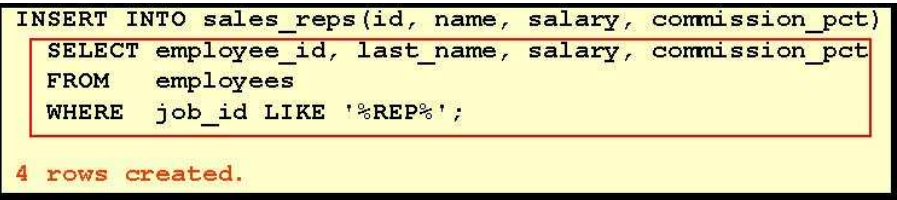

#### **9.9. Merubah data dalam Tabel**

Ilustrasi perubahan data dalam tabel :

#### **EMPLOYEES**

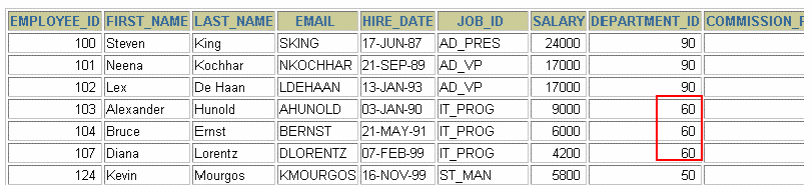

#### Ubah/Update baris dalam tabel EMPLOYEES

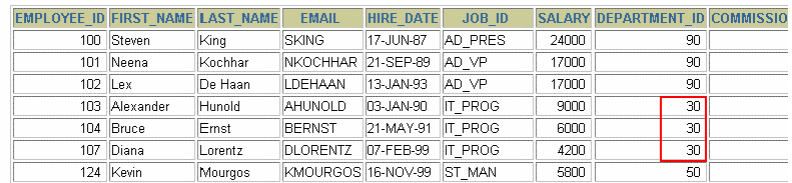

#### **9.10. Sintak Statement UPDATE**

Untuk memodifikasi baris data yang ada pada table digunakan perintah UPDATE. Sintak dari perintah UPDATE :

**UPDATE** *table* **SET** *column = value [, column = value, …]* **[WHERE** *condition];*

**9.11. Mengupdate Baris dalam Tabel**

Berikut contoh perintah UPDATE untuk mengubah satu baris saja :

```
UPDATE employees
SET
       department id = 70WHERE
       employee id = 113.
1 row updated.
```
**BAB 9 : Manipulasi Data** *Halaman :* **9 - 3**

Jika klausa WHERE dihilangkan, maka perintah UPDATE akan mengubah nilai kolom dari semua data atau record yang ada pada tabel :

```
UPDATE
         copy emp
         department id = 110;
SET
22 rows updated.
```
#### **9.12. Mengupdate dua kolom dengan subquery**

Query berikut ini akan mengupdate job dan salary yang dimiliki oleh employee 114 supaya sama dengan job dan salary yang dimiliki oleh employee 205

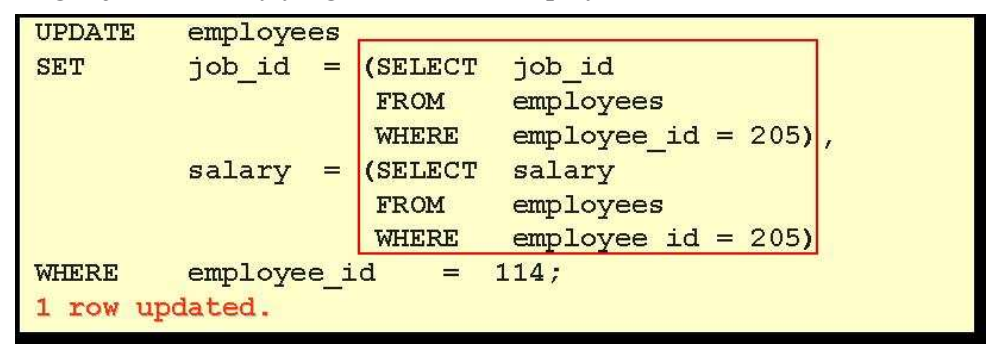

#### **9.13. Mengupdate Berdasarkan Baris pada Tabel yang lain**

UPDATE berdasarkan table yang lain artinya perubahan pada sebuah table dimana kondisi perubahannya ditentukan berdasarkan nilai yang terdapat pada table yang lain.

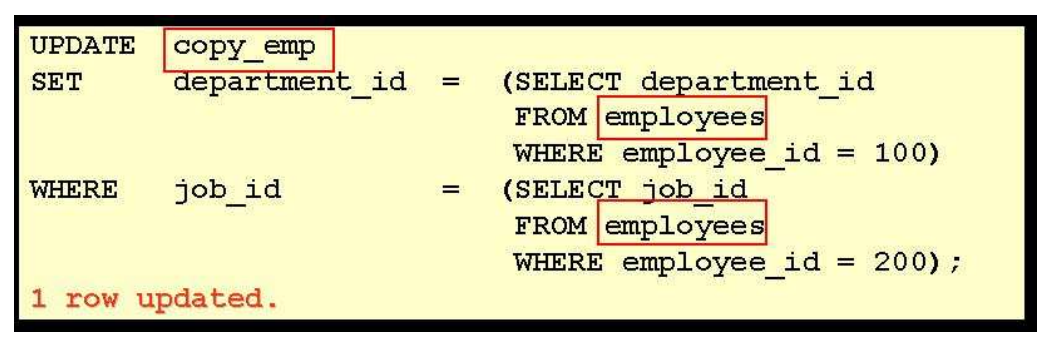

#### **9.14. Mengupdate Baris : terdapat kesalahan Integrity Constraint**

Salah satu kesalahan pada perintah UPDATE, misal jika kita berusaha untuk merubah data sedangkan data tersebut terikat pada integrity constraint (merupakan suatu key).

```
UPDATE employees
SET
       department id = 55department id = 110;WHERE
```

```
UPDATE employees
ERROR at line 1:
ORA-02291: integrity constraint (HR.EMP_DEPT_FK)
violated - parent key not found
```
Nomer departemen 55 tidak ada

#### **9.15. Menghapus Baris dari Tabel**

Ilustrasi untuk menghapus baris dari suatu tabel :

### **DEPARTMENTS**

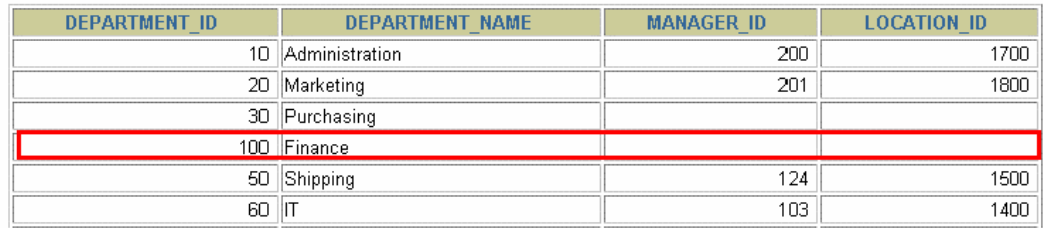

### Delete a row from the DEPARTMENTS table.

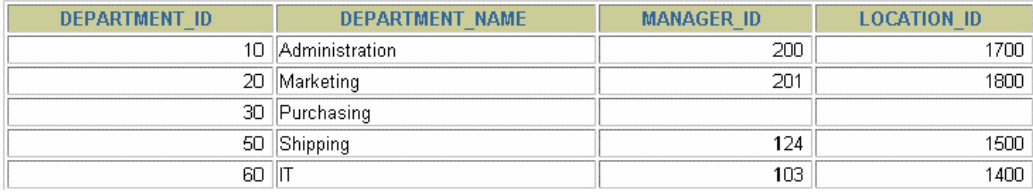

#### **9.16. Statement DELETE**

Baris data yang ada pada table dapat dihapus dengan menggunakan perintah DELETE. Sintak penulisannya :

DELETE [FROM] table **[WHERE** condition];

#### **9.17. Menghapus Baris dari Tabel**

Jika klausa WHERE disertakan pada perintah DELETE maka baris data tertentu yang akan dihapus hanya yang memenuhi kriteria pada WHERE :

```
DELETE FROM departments
WHERE department name = ' Finance';
1 row deleted.
```
Tapi jika klausa WHERE dihilangkan, maka semua baris data dalam tabel akan dihapus :

DELETE FROM copy emp; 22 rows deleted.

#### **9.18. Menghapus Berdasarkan Baris pada Tabel yang lain**

Subquery dapat digunakan dalam statement DELETE untuk menghapus baris pada suatu table berdasarkan data yang ada di table yang lain.

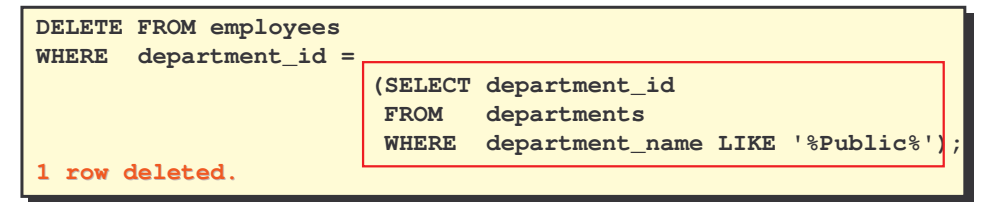

#### **9.19. Menghapus Baris : terdapat kesalahan Integrity Constraint**

Jika baris data yang dihapus pada table berkaitan dengan integrity constraint, maka akan terjadi kesalahan.

```
DELETE FROM departments
DELETE FROM departments
WHERE department_id = 60;
WHERE department_id = 60;
```
**DELETE FROM departments DELETE FROM departments \* ERROR at line 1: ERROR at line 1: ORA-02292: integrity constraint (HR.EMP\_DEPT\_FK) ORA-02292: integrity constraint (HR.EMP\_DEPT\_FK) violated - child record found violated - child record found \***

Kita tidak bisa menghapus baris yang berisi primary key yang digunakan sebagai foreign key di tabel yang lain

**9.20. Menggunakan Subquery dalam Statement INSERT** Subquery dapat digunakan dalam statement INSERT :

```
INSERT INTO
INSERT INTO
                (SELECT employee_id, last_name,
(SELECT employee_id, last_name,
                                email, hire_date, job_id,
email, hire_date, job_id,
salary,
salary,
                                department_id
department_id
                  FROM employees
FROM employees
                  WHERE department_id = 50)
WHERE department_id = 50)
VALUES (99999, 'Taylor', 'DTAYLOR',
VALUES (99999, 'Taylor', 'DTAYLOR',
                TO_DATE('07-JUN-99', 'DD-MON-RR'),
TO_DATE('07-JUN-99', 'DD-MON-RR'),
                 'ST_CLERK', 5000, 50);
'ST_CLERK', 5000, 50);
1 row created.
1 row created.
```
#### **9.21. Menggunakan Keyword WITH CHECK OPTION pada DML Statement**

Subquery digunakan untuk mengidentifikasi tabel dan kolom dari statement DML. Dengan keyword WITH CHECK OPTION akan mencegah terjadinya perubahan baris yang tidak berada dalam subquery.

```
INSERT INTO (SELECT employee_id, last_name, email,
INSERT INTO (SELECT employee_id, last_name, email,
                            hire_date, job_id, salary
hire_date, job_id, salary
                        FROM employees
                        WHERE department_id = 50 WITH CHECK OPTION)
VALUES (99998, 'Smith', 'JSMITH',
VALUES (99998, 'Smith', 'JSMITH',
             TO_DATE('07-JUN-99', 'DD-MON-RR'),
TO_DATE('07-JUN-99', 'DD-MON-RR'),
              'ST_CLERK', 5000);
'ST_CLERK', 5000);
INSERT INTO
INSERT INTO
                *
ERROR at line 1:
ERROR at line 1:
ORA-01402: view WITH CHECK OPTION where-clause violation
ORA-01402: view WITH CHECK OPTION where-clause violationFROM employees
                       WHERE department_id = 50 WITH CHECK OPTION)
               *
```
#### **9.22. Pendahuluan : Explicit Default Feature**

Dengan menggunakan keyword DEFAULT secara eksplisit kita bisa menginisialisasi nilai dari suatu kolom. Perintah tersebut dapat digunakan dalam INSERT dan UPDATE Statement.

**9.23. Penggunaan Explicit Default Feature** DEFAULT dengan INSERT :

```
INSERT INTO departments
INSERT INTO departments
    (department_id, department_name, manager_id)
(department_id, department_name, manager_id)
VALUES (300, 'Engineering', DEFAULT);
VALUES (300, 'Engineering', DEFAULT);
```
DEFAULT dengan UPDATE :

```
UPDATE departments
UPDATE departments
SET manager_id = DEFAULT WHERE department_id = 10;
SET manager_id = DEFAULT WHERE department_id = 10;
```
#### **9.24. Statement MERGE**

Statement MERGE digunakan untuk menggabungkan satu tabel dengan tabel yang lainnya. Perintah ini pada dasarnya digunakan untuk melakukan sinkronisasi data diantara dua tabel. Sintak dari Statement MERGE :

```
MERGE INTO table_name table_alias
MERGE INTO table_name table_alias
    USING (table|view|sub_query) alias
USING (table|view|sub_query) alias
    ON (join condition)
ON (join condition)
    WHEN MATCHED THEN
WHEN MATCHED THEN
        UPDATE SET
UPDATE SET
        col1 = col_val1,
col1 = col_val1,
        col2 = col2_val
col2 = col2_val
    WHEN NOT MATCHED THEN
WHEN NOT MATCHED THEN
        INSERT (column_list)
INSERT (column_list)
        VALUES (column_values);
VALUES (column_values);
```
Contoh penggunaan Statement MERGE berikut ini untuk INSERT dan UPDATE baris data dalam tabel COPY\_EMP yang sesuai dengan data yang ada pada tabel EMPLOYEES.

```
MERGE INTO copy_emp c
  USING employees e
  ON (c.employee_id = e.employee_id)
WHEN MATCHED THEN
 UPDATE SET
     c.first_name = e.first_name,
     c.last_name = e.last_name,
     ...
    c.department_id = e.department_id
WHEN NOT MATCHED THEN
 INSERT VALUES(e.employee_id, e.first_name, e.last_name,
         e.email, e.phone_number, e.hire_date, e.job_id,
          e.salary, e.commission_pct, e.manager_id,
          e.department_id);
```
#### **9.25. Transaksi Database**

Transaksi database berisi salah satu dari hal berikut :

- Statement DML untuk melakukan manipulasi terhadap data yang telah ada
- Statement DDL
- Statement DCL

Pada saat perintah DML selesai dijalankan, diikuti dengan salah satu event berikut ini :

- Diberikan perintah COMMIT atau ROLLBACK
- Menjalankan perintah DDL atau DCL (akan dilakukan COMMIT secara otomatis)
- User keluar dari iSQL\*PLUS
- System crash

#### **9.26. Keuntungan dari Statement COMMIT dan ROLLBACK**

Ada 2 statement DCL yang penting yaitu COMMIT dan ROLLBACK, selain dari itu ada SAVEPOINT. Perintah COMMIT menandai perubahan secara permanen pada data. Sedangkan ROLLBACK mengembalikan keadaan sesuai dengan titik (keadaan) yang ditandai dengan SAVEPOINT, atau jika ROLLBACK tidak diberi parameter maka keadaan akan dikembalikan pada titik perubahan yang terakhir.

Dengan menggunakan COMMIT dan ROLLBACK maka :

- Dapat dipastikan konsistensi data
- Dapat ditampilkan perubahan data sebelum membuat perubahan tersebut menjadi permanen.
- Dapat dilakukan pengelompokan secara logika operasi-operasi yang berelasi

#### **9.27. Pengontrolan Transaksi**

Berikut ini contoh pengontrolan transaksi dengan perintah COMMIT, ROLLBACK dan SAVEPOINT

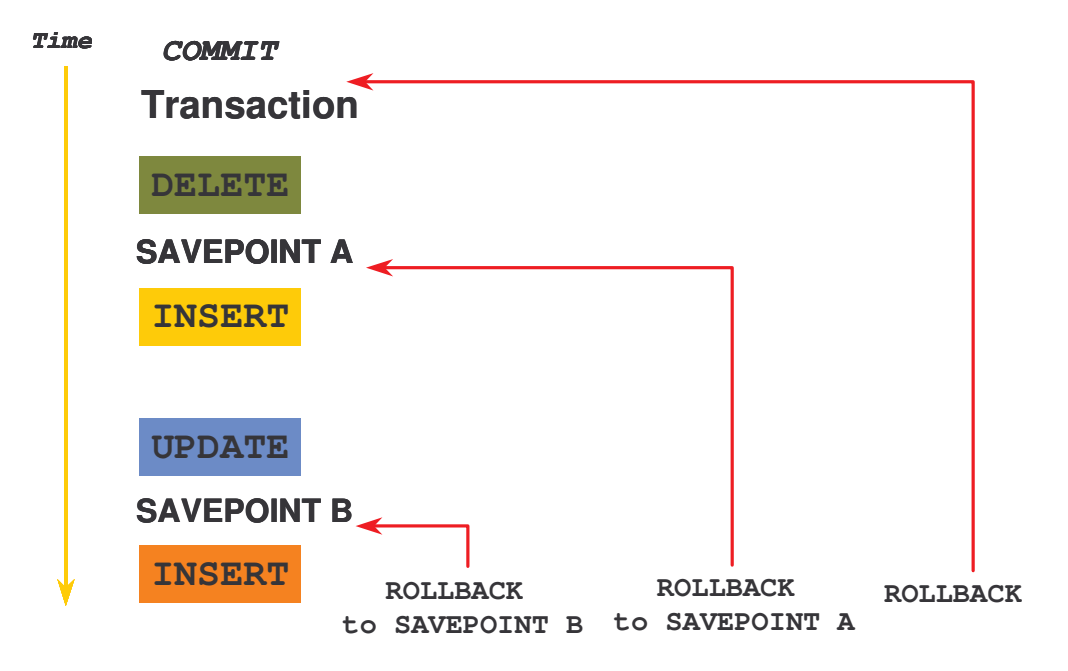

#### **9.28. Melakukan ROLLBACK ke SAVEPOINT**

Perintah ROLLBACK dapat melakukan *rolling back* menuju ke suatu titik yang ditandai dengan SAVEPOINT.

**UPDATE... SAVEPOINT update\_done; Savepoint created. INSERT... ROLLBACK TO update\_done; Rollback complete.**

#### **9.29. Pemrosesan Transaksi secara Implisit**

Transaksi akan diproses secara implicit atau dilakukan operasi COMMIT secara otomatis, untuk keadaan berikut :

- Setelah Statement DDL diberikan
- Setelah Statement DCL diberikan
- Proses exit secara normal dari SQL\*PLUS.

Sedangkan perintah ROLLBACK secara otomatis akan dijalankan jika terjadi kondisi yang abnormal atau terjadi *system failure.*

#### **9.30. Status Data sebelum COMMIT atau ROLLBACK**

Status data sebelum COMMIT atau ROLLBACK :

- Current user dapat menampilkan hasil dari operasi DML melalui statement SELECT
- Sedangkan user yang lain tidak dapat menampilkan hasil dari operasi DML
- Baris yang berpengaruh akibat dari perintah DML akan di-*locked,* sehingga user lain tidak dapat melakukan perubahan terhadap baris tersebut.

#### **9.31. Status Data setelah COMMIT**

Status data setelah diberi COMMIT :

- Data berubah secara permanen
- Keadaan awal sebelum data permanen akan hilang
- Semua user dapat melihat hasilnya
- Penguncian (*lock)* pada baris data akan dilepas, sehingga baris data tersebut *available* untuk semua user
- Semua savepoints dihapus

#### **9.32. Meng-COMMIT-kan Data**

Misal dibuat perubahan data sebagai berikut :

```
DELETE FROM employees
DELETE FROM employees
WHERE employee_id = 99999;
WHERE employee_id = 99999;
1 row deleted.
1 row deleted.
INSERT INTO departments
INSERT INTO departments
VALUES (290, 'Corporate Tax', NULL, 1700);
VALUES (290, 'Corporate Tax', NULL, 1700);
1 row inserted.
1 row inserted.
```
Kemudian perubahan dibuat permanen dengan perintah COMMIT :

```
COMMIT;
Commit complete.
```
## **9.33. Status Data setelah ROLLBACK**

Status data setelah ROLLBACK :

- Perubahan data tidak dilakukan
- Status sebelum data diubah akan di*restore*
- Penguncian terhadap baris data akan dilepas

Contoh perintah ROLLBACK :

```
DELETE FROM copy_emp;
22 rows deleted.
ROLLBACK;
Rollback complete.
```
#### **9.34. Konsistensi Pembacaan (Read Consistency)**

Konsistensi pembacaan menjamin tampilan yang konsisten untuk semua data setiap saat. Perubahan yang dibuat oleh seorang user tidak akan konflik dengan perubahan yang dibuat oleh user yang lain.

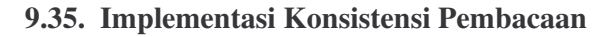

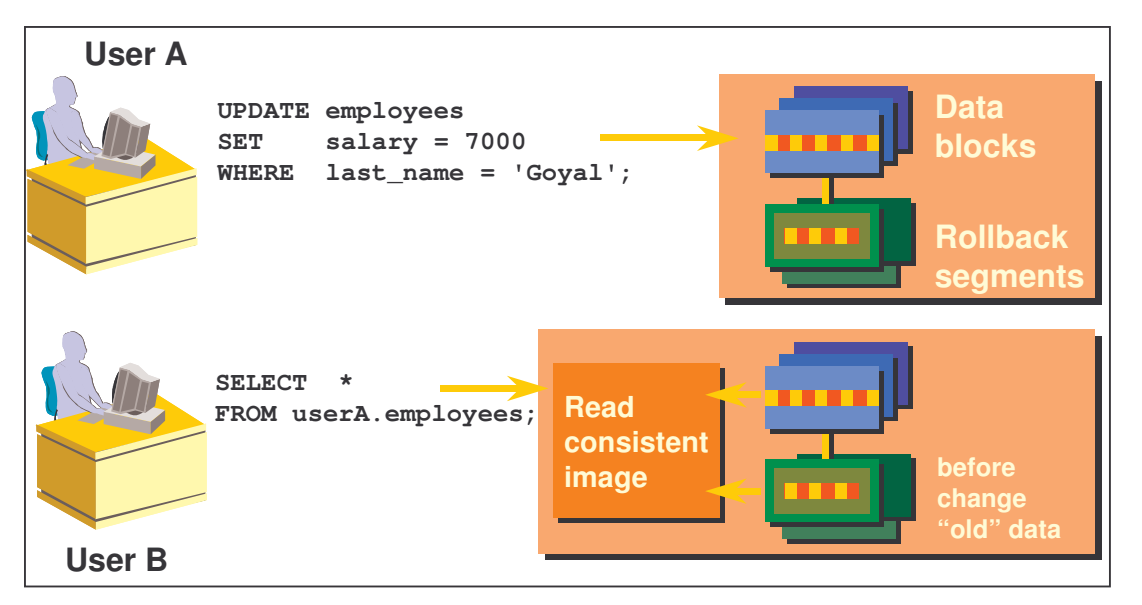

#### **9.36. Penguncian (Locking)**

Pada database Oracle, penguncian atau *locking* berarti :

- Mencegah terjadinya interaksi yang destruktif diantara transaksi yang bersamaan
- Tidak memerlukan aksi dari user
- Ditangani selama terjadinya transaksi
- Ada dua tipe yaitu : explicit locking dan implicit locking.

#### **9.37. Implicit Locking**

Ada dua model lock :

- Exclusive : mengunci sama sekali
- Share : masih mengijinkan user lain untuk mengakses

High level dari data concurrency :

- DML : Table share, row exclusive
- Queries : tidak memerlukan lock
- DDL : melindungi dari definisi object.

Perintah Lock ditangani sampai diberikan perintah commit atau rollback.

#### **9.38. Latihan**

1. Buat table MY\_EMPLOYEE yang mempunyai struktur sebagai berikut :

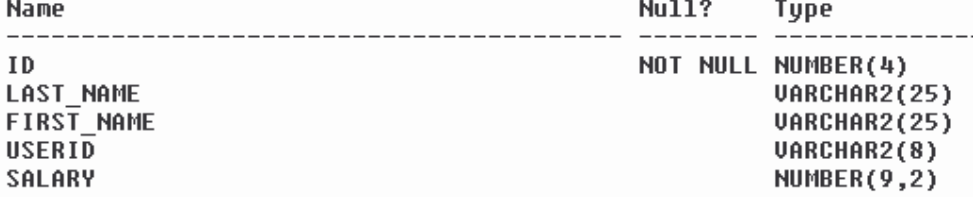

2. Tambahkan baris data berikut ke dalam table MY\_EMPLOYEE, sehingga jika ditampilkan akan tampak listing data table sebagai berikut :

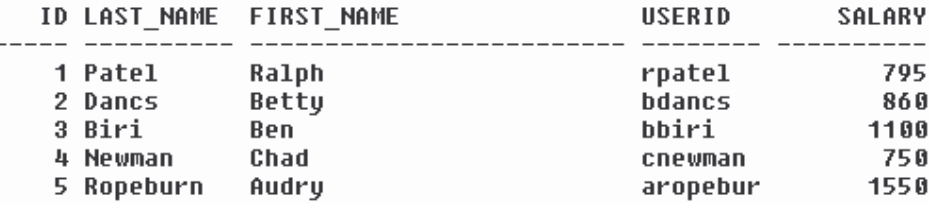

3. Buat penambahan baris data ke dalam table menjadi permanen dengan menggunakan perintah COMMIT;

Sebelum di-COMMIT, untuk membuktikan bahwa penambahan data belum permanen, buka SQL\*PLUS lagi tanpa menutup SQL\*PLUS yang masih dibuka, kemudian dari SQL\*PLUS yang baru beri perintah :

SELECT \* FROM MY\_EMPLOYEE;

Maka akan terlihat bahwa table masih kosong. Tabel baru berisi jika perintah COMMIT sudah diberikan atau kita keluar secara normal dari SQL\*PLUS tempat baris data ditambahkan.

- 4. Ubah nama akhir dari pegawai bernomer 3 menjadi 'Drexler'
- 5. Ubah gaji menjadi 1000 untuk semua pegawai yang gajinya kurang dari 900

6. Periksa perubahan yang dibuat pada soal no 4 dan 5.

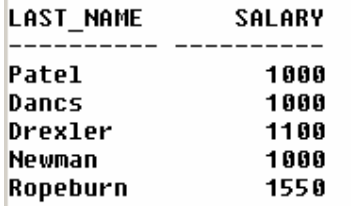

7. Delete pegawai dengan nama 'Betty Dancs', kemudian periksa hasilnya :

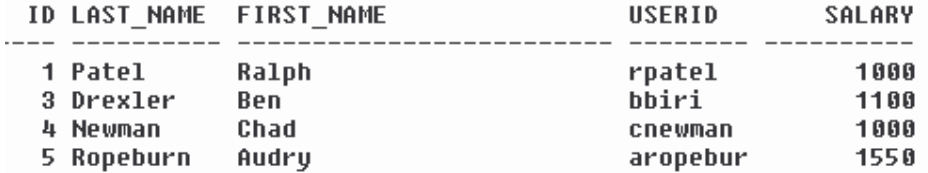

8. Simpan semua perubahan (DML) dengan memberikan perintah COMMIT;

- 9. Beri tanda SAVEPOINT sini;
- 10. Setelah itu hapus semua data dalam table MY\_EMPLOYEE
- 11. Periksa hasilnya dengan me-list semua isi tabel
- 12. Batalkan penghapusan dengan memberikan perintah ROLLBACK sini;
- 13. Periksa hasilnya dengan me-list semua isi table. Maka data pada table akan terlihat kembali.